総務省 統 計 局 令和6年1月作成

UNESCO Institute for Statistics UIS.Stat の使い方

この統計データベースでは、教育、識字率、映画などのデータについて調べる ことができます。

## URL:http://data.uis.unesco.org/

【例】2016 から 2021 年までの国別、15 歳以上の識字率について調べる場合。

1.「All Themes」から「EDUCATION」、「Sustainable Development Goals」をクリック する。

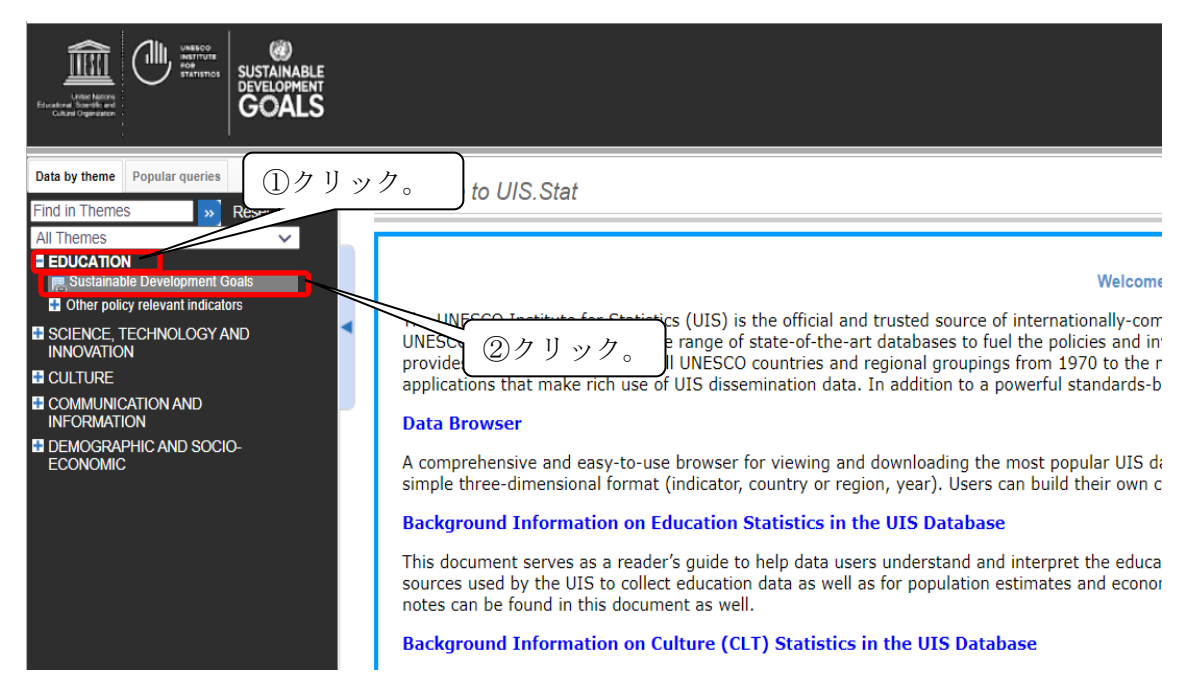

2. 「Navigate SDG4 indicators in the new UIS browser!」のページが表示される。

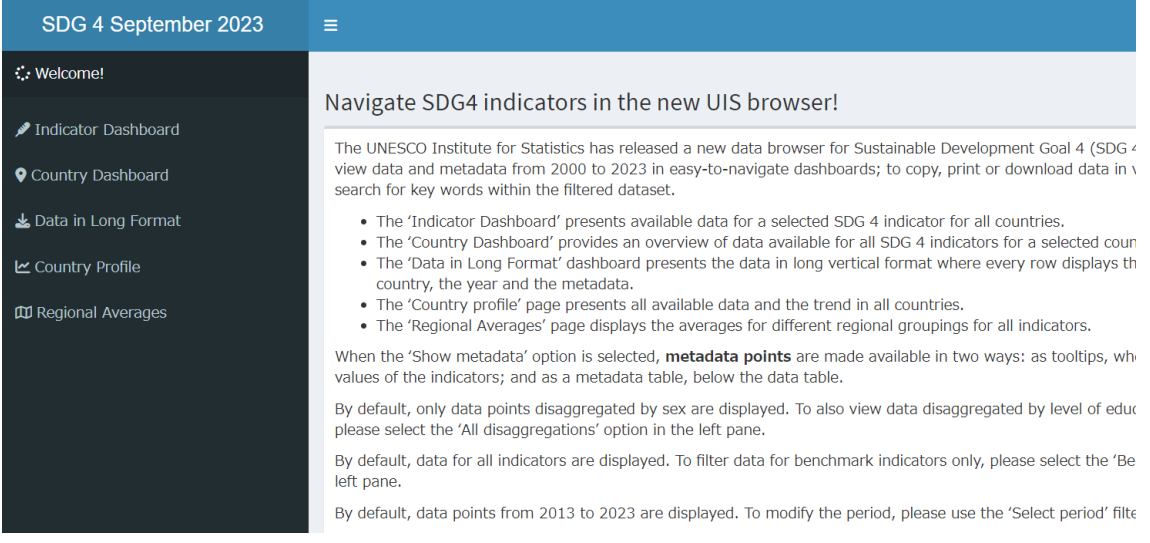

3.「Indicator Dashoard」をクリックし、「Target」のプルダウンリストから「4.6」、 「Indicator Number」のプルダウンリストから「4.6.2」、「Indicator Name」のプルダウン リストから「Adult literacy rate, population 15+ years, both sexes (%)」を選択し、「Select Period」で年次を選択する。

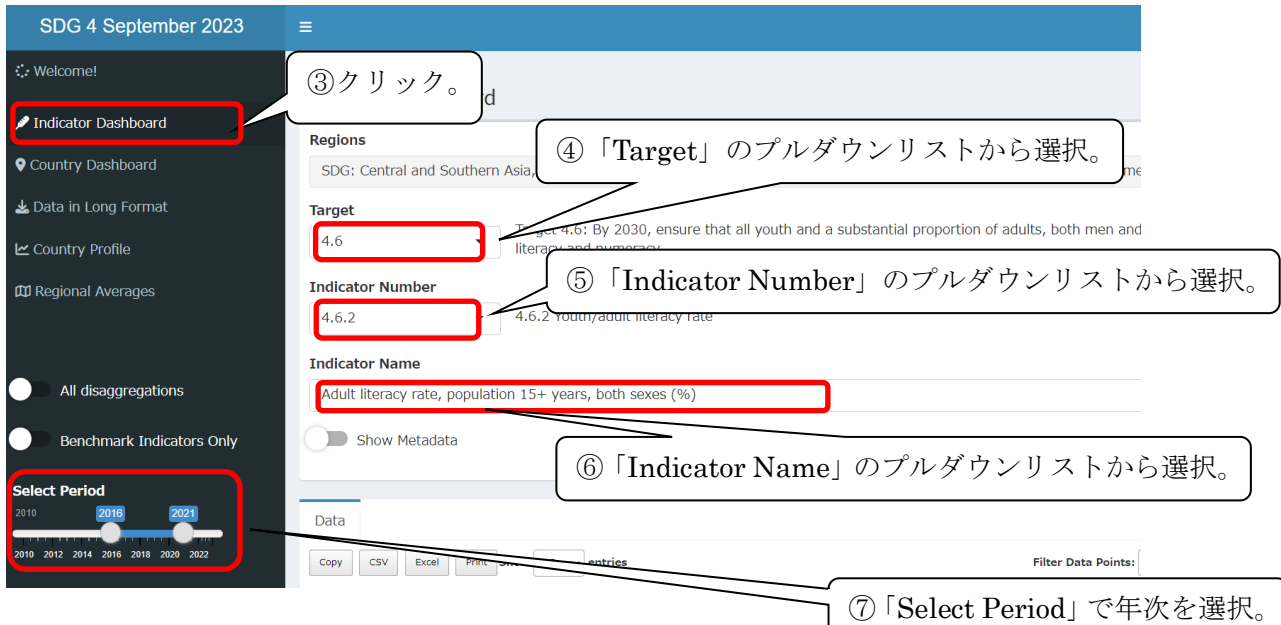

4.「Data」から「Excel」(ここではエクセル形式)をクリックし、データをダウンロー ドする。

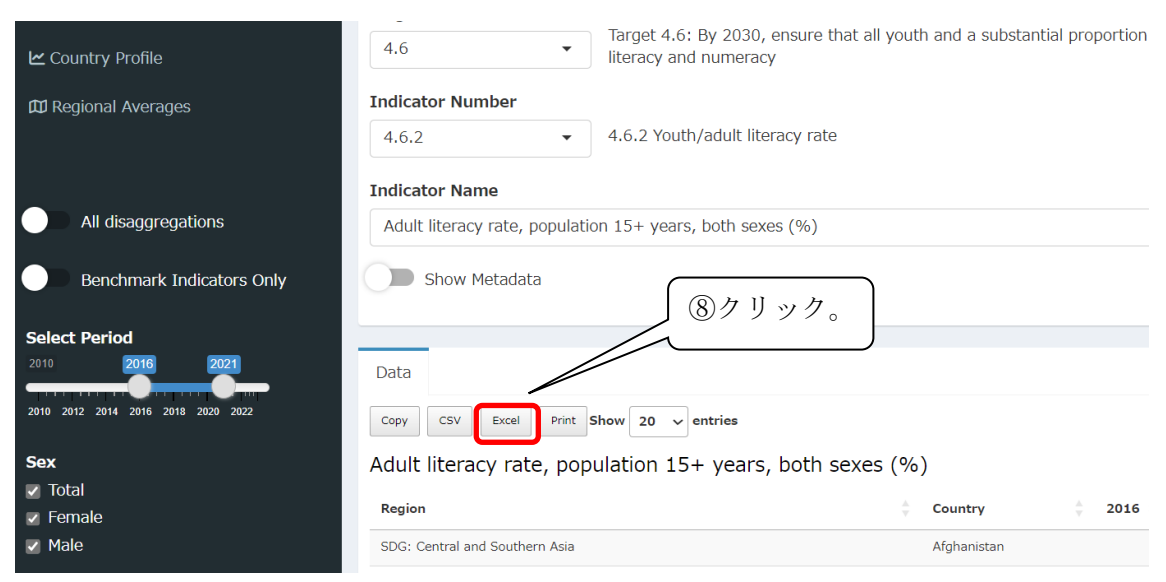

## 5.データが表示されたところ。

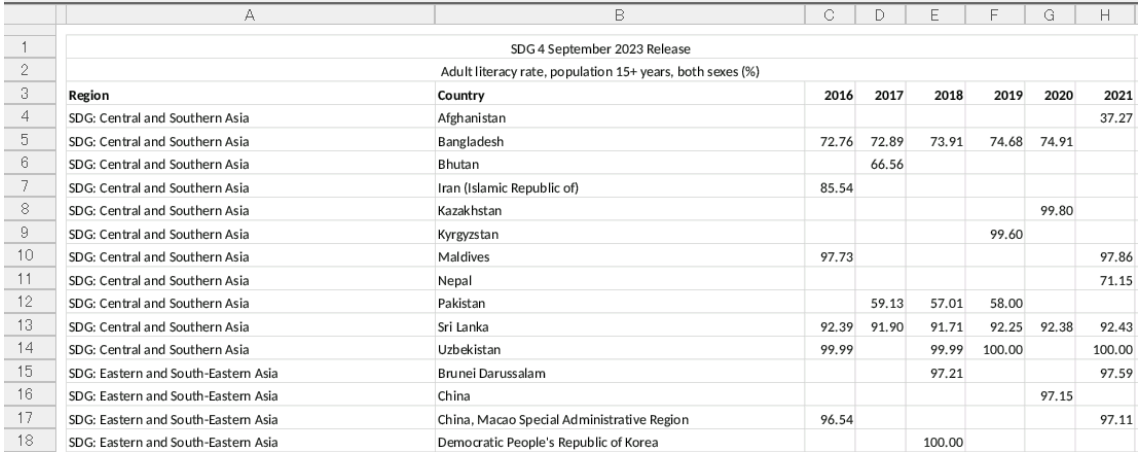